## **Como trocar a senha da Rede no Windows**

Para máquinas Windows que usam credenciais da Rede IME, utilize o seguinte procedimento para trocar a senha:

1. Aperte em conjunto as teclas \*\*Ctrl+Alt+Del\*\* e clique na opção \*\*Alterar uma senha\*\*. 2. Preencha nos dois campos seguintes a sua senha atual (para confirmação) e no último campo a nova senha desejada. Então clique na seta à direita do último campo ou aperte a tecla \*\*Enter\*\* para concluir o procedimento.

From: <https://wiki.ime.usp.br/> - **Wiki da Rede IME**

Permanent link: **[https://wiki.ime.usp.br/tutoriais:windows:trocar\\_senha?rev=1705337928](https://wiki.ime.usp.br/tutoriais:windows:trocar_senha?rev=1705337928)**

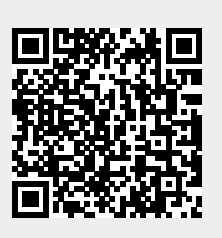

Last update: **2024-01-15 13:58**